# <span id="page-0-0"></span>**Delete outbound messages for a share**

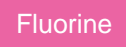

When a dynamic share or bulk share runs, [message](https://docs.perspectium.com/pages/viewpage.action?pageId=6096019) records are created in the **Messages** > **Outbound** module. If your sharing ServiceNow instance starts to experience performance issues due to a large number of message records piling up in the Outbound table, you can change the maximum number of message records for the Outbound table in **Perspectium** > **Control and Configuration** > **Properties**. Additionally, you can make use of the **Delete This Share's Messages** option to quickly delete the message records in the Outbound table that are associated with a dynamic share or bulk share.

**NOTE:** The **Delete This Share's Messages** option requires access to the **parent** [global variable](https://docs.servicenow.com/bundle/london-application-development/page/script/business-rules/concept/c_UsingPredefinedGlobalVariables.html). If this variable is undefined (i.e., changed by another business rule), then this option will not be available on the dynamic share and bulk share forms.

#### **Prerequisites**

First, you will need to follow the steps to [get started with Replicator](https://docs.perspectium.com/display/fluorine/InstanceSync+for+ServiceNow+manual+setup) and [create a dynamic share](https://docs.perspectium.com/display/fluorine/Create+a+ServiceNow+dynamic+share) or [create a bulk share](https://docs.perspectium.com/display/fluorine/Create+a+ServiceNow+bulk+share).

### **Procedure**

To delete the message records created by a dynamic share or bulk share, follow these steps:

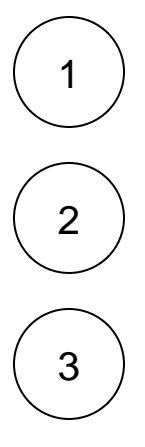

Log into your sharing ServiceNow instance and navigate to **Perspectium** > **Replicator** > **Dynamic Share** or **Perspectium** > **Repli cator** > **Bulk Share**.

Click the name of the dynamic share or bulk share that you want to delete messages for.

At the bottom of the form under **Related Links**, click **Delete This Share's Messages**. A pop-up will appear asking you to confirm deletion of all messages related to your share. Click **OK** to confirm, and an info message will appear confirming that associated outbound messages have been deleted.

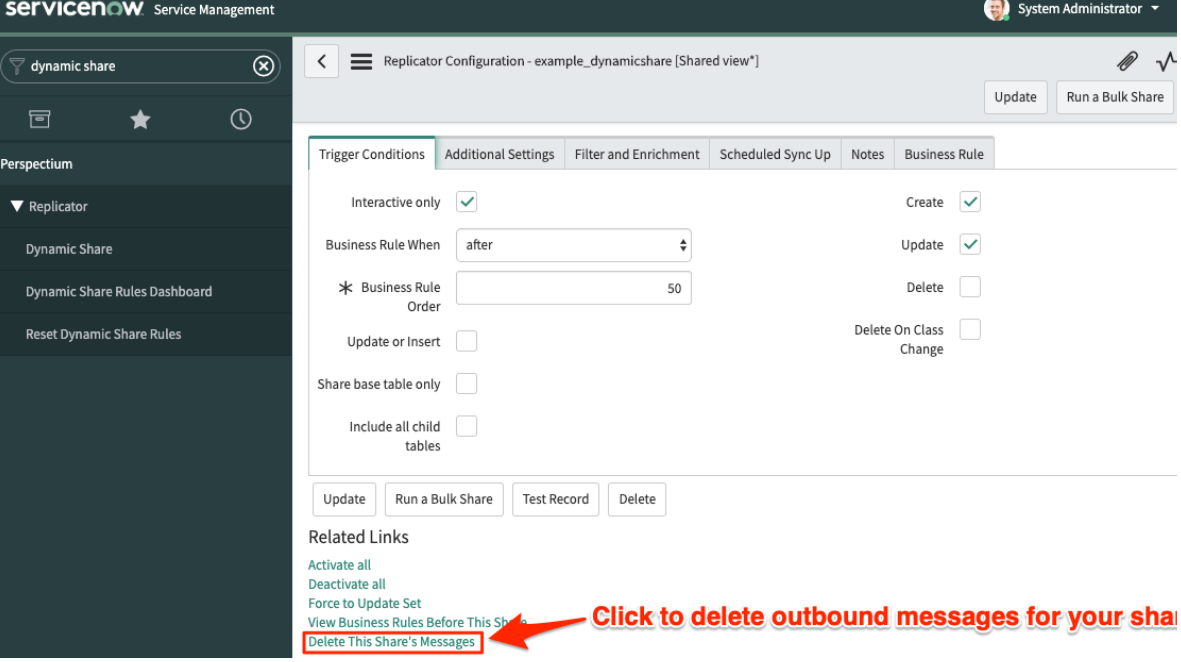

## **Similar topics**

- [Reprocess inbound messages](https://docs.perspectium.com/display/fluorine/Reprocess+inbound+messages)
- [Delete outbound messages for a share](#page-0-0)

## **Contact Perspectium Support**

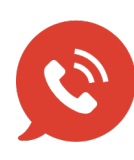

**US: [1 888 620 8880](tel:18886208880) UK: [44 208 068 5953](tel:442080685953) [support@perspectium.com](mailto:support@perspectium.com)**